## **OBTENCIÓN DEL USUARIO PASEN**

## **INSTRUCCIONES PARA EL ALUMNADO**

 El alumno/a siempre deberá acceder en un primer momento a la web de PASEN para activar su usuario:

https://www.juntadeandalucia.es/educacion/portalseneca/web/pasen /inicio

 En la pantalla que se muestra al acceder a esta dirección, todo el alumnado matriculado en el curso 2019/2020 deberá hacer clic en el enlace llamado "No tengo acceso". Esto realizará la activación de su usuario PASEN para el curso actual.

Dicho enlace se encuentra situado en la pantalla:

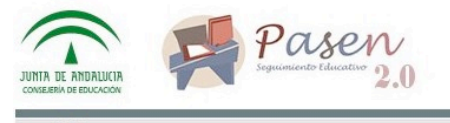

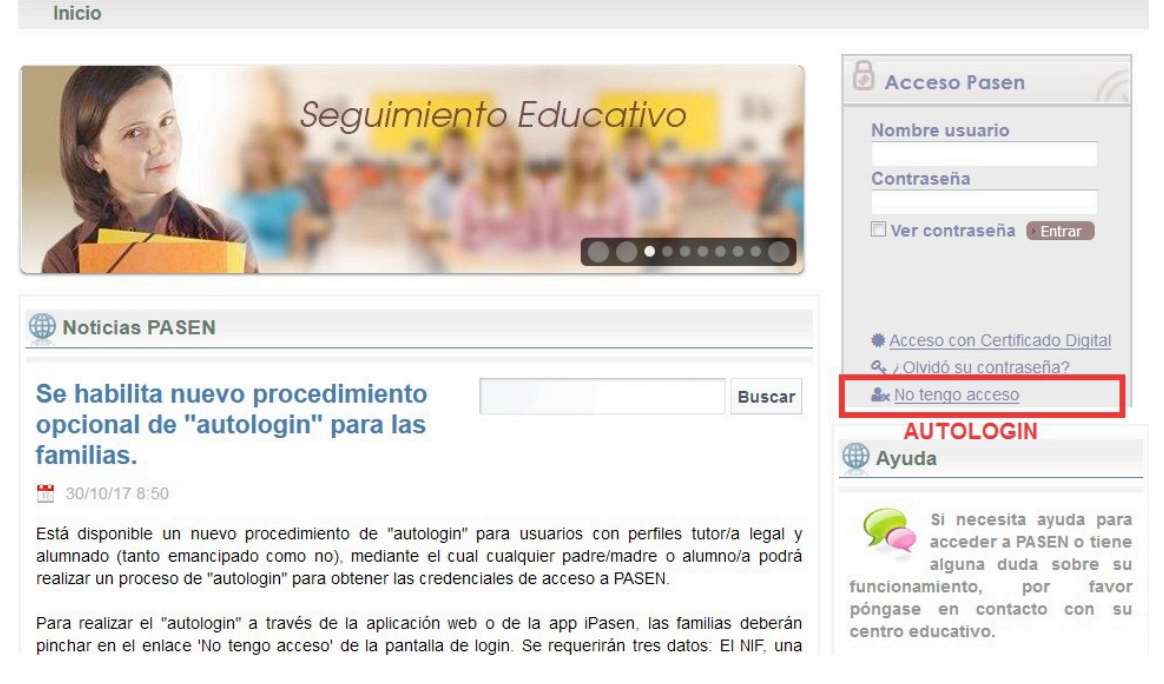

 Se requerirán tres datos: El NIF, la fecha de nacimiento y un número de teléfono móvil.

 **Este último deberá coincidir con el que consta en la ficha Séneca del alumnado**.

 Tras obtener la nueva clave, **se recomienda** acceder en ese momento a **PASEN** y **cambiar esta clave por una personal** que les resulte más fácil de recordar y para que dicha clave recibida por SMS no caduque en **PASEN**.

 Es decir: **SIEMPRE** hay que **acceder** a la opción **AUTOLOGIN** de **PASEN** a **inicios del curso**, según lo indicado anteriormente.